[View this email in your browser](https://us4.campaign-archive.com/?e=[UNIQID]&u=2c37dbc3271803fab678a8204&id=7f84d8271b)

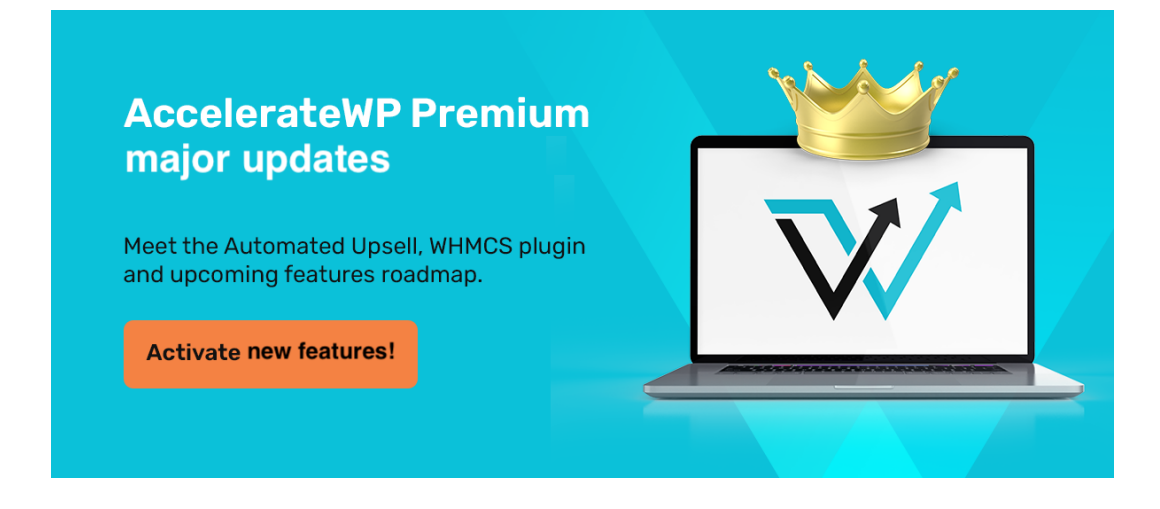

## Dear beta tester!

Our recent AccelerateWP 1.3-2 update introduced the ability for hosters to integrate their own automated billing system with the [AccelerateWP Premium suite.](https://blog.cloudlinux.com/acceleratewp-premium) Previous AccelerateWP had the default behaviour to allow all users to install Object Caching as part of Premium features. During the update, we kept all your settings as-is, but **starting April 2023, we are going to being charging for any user that has AccelerateWP Premium suite allowed to be installed.**

Please, follow the following guide in order to turn off the automatic suite allowance for new users on your server.

## **1. In order to upgrade AccelerateWP Premium to support the new billing functionality, please run the following command:**

cloudlinux-awp-admin set-suite --visible-for-all --suites accelerate\_wp\_premium \ --preserveuser-settings

This command does the following:

- keeps all existing allowed users as-is.
- allows all newly created users to see SmartAdvice, and apply it after purchasing feature through the billing.

## **2. If you don't want current users to continue AccelerateWP Premium use, you can omit the --preserveuser-settings argument:**

cloudlinux-awp-admin set-suite --visible-for-all --suites accelerate\_wp\_premium

Without --preserve-user-settings, this command makes all users on server able to only see the advice, and apply it only after purchasing feature through the billing. Any existing AccelerateWP Premium installations will be uninstalled from WordPress websites.

can automatically allow your customers to use AccelerateWP Premium and charge for its use. In order to make [it work you will still need to integrate it into your WHMCS system](https://www.cloudlinux.com/acceleratewp-premium/) **by yourself (learn more at getting started section here).**

## **Tips:**

**If you would like to turn off the premium access for a particular user, run the following command:**

cloudlinux-awp-admin set-suite --disallowed --suites accelerate\_wp\_premium \ --users=USERNAME

**If you would like to turn off the premium access for all users on a server, run the following command:**

cloudlinux-awp-admin set-suite --disallowed-for-all --suites accelerate\_wp\_premium

This command does the following:

- allows all newly created users to see SmartAdvice, and apply it after purchasing feature through the billing
- removes installed premium features on all websites

*Copyright © 2023 CloudLinux, All rights reserved.*

Want to change how you receive these emails? You can [update your preferences](https://cloudlinux.us4.list-manage.com/profile?u=2c37dbc3271803fab678a8204&id=8969cd9070&e=[UNIQID]&c=7f84d8271b) or [unsubscribe from this list](https://cloudlinux.us4.list-manage.com/unsubscribe?u=2c37dbc3271803fab678a8204&id=8969cd9070&e=[UNIQID]&c=7f84d8271b).

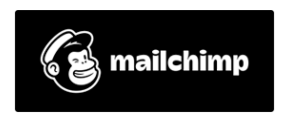